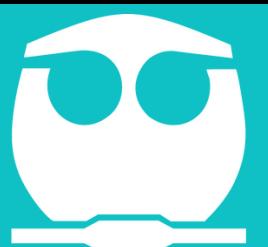

 $\overline{\mathbf{o}}$ 

TIP: Estos son algunos sitios donde se puede reducir y optimizar el tamaño de las imágenes sin afectar su calidad.

Elegir como tipo de archivo "Documento de Word"

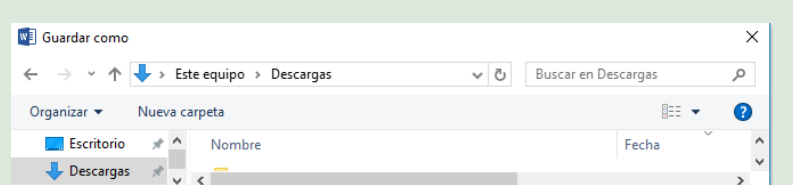

#### **GUARDAR DOCUMENTO 1**

# **4 OPCIONES DE COMPRESIÓN Y DESTINO**

### Trabajando con Word **COMO REDUCIR EL TAMAÑO DE UN DOCUMENTO EN WORD CON IMÁGENES**

En la barra de menú dar clic en la opción Archivo-->Guardar como

## **SELECCIONAR CARPETA DESTINO 2**

*Coordinación del Centro de Informática FQ-UNAM*

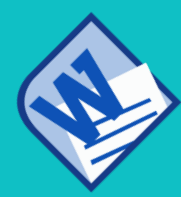

### **3 DESPLEGAR LA LISTA HERRAMIENTAS**

Seleccionar la opción de "comprimir imágenes"

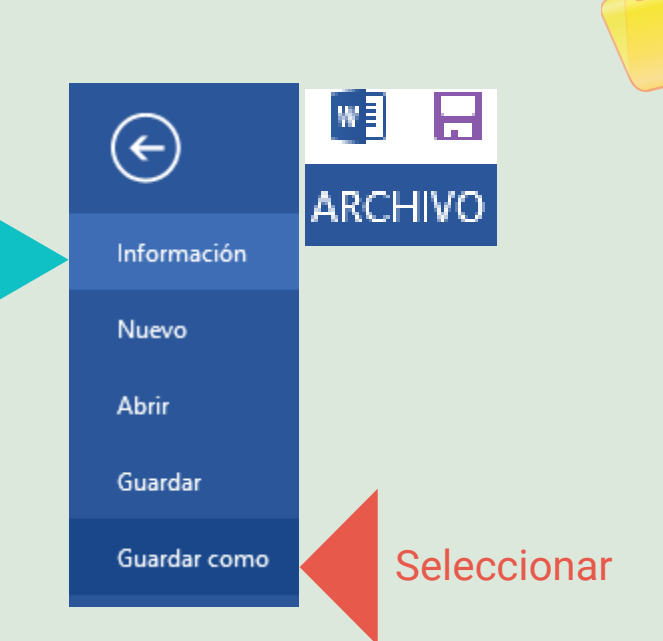

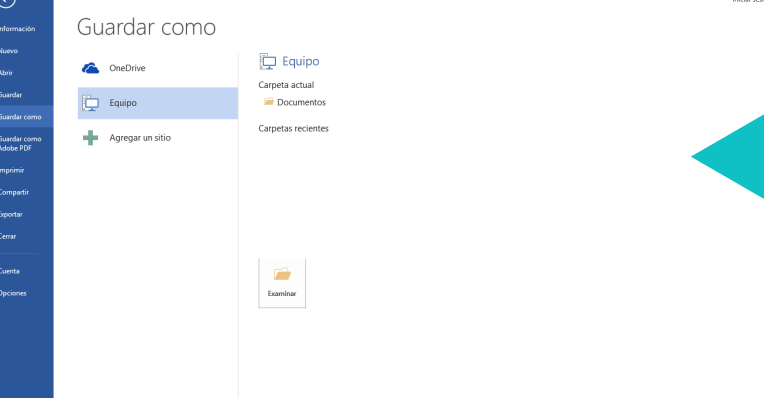

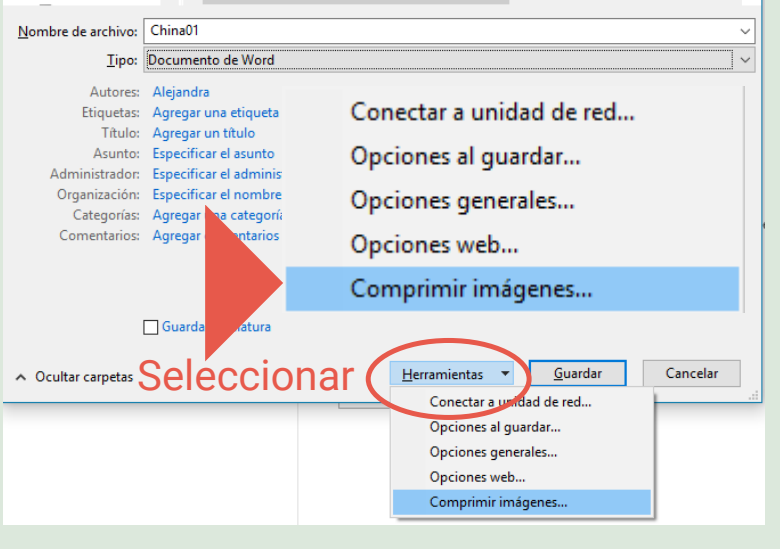

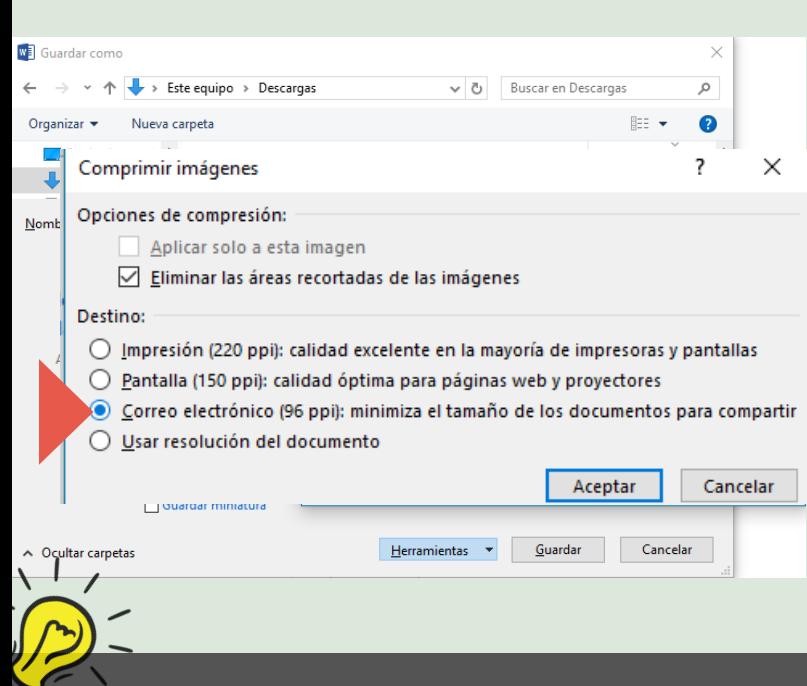

En Destino se sugiere seleccionar la opción de Envío en un correo electrónico:

**Óptima para envío en un correo electrónico (96 ppp).**

<https://tinypng.com/> <https://compressor.io/> <https://www.jpeg.io/>